# Blockchain on AWS

TOORAJ HELMI 9/26/2018

## Agenda

INTRODUCTION TO BLOCKCHAIN PRINCIPLES OF DISTRUSTED TRUST BLOCKCHAIN PROJECTS SMART CONTRACTS INTRODUCTION TO ETHEREUM DEVELOPMENT TOOLS DEMO

### What is Blockchain

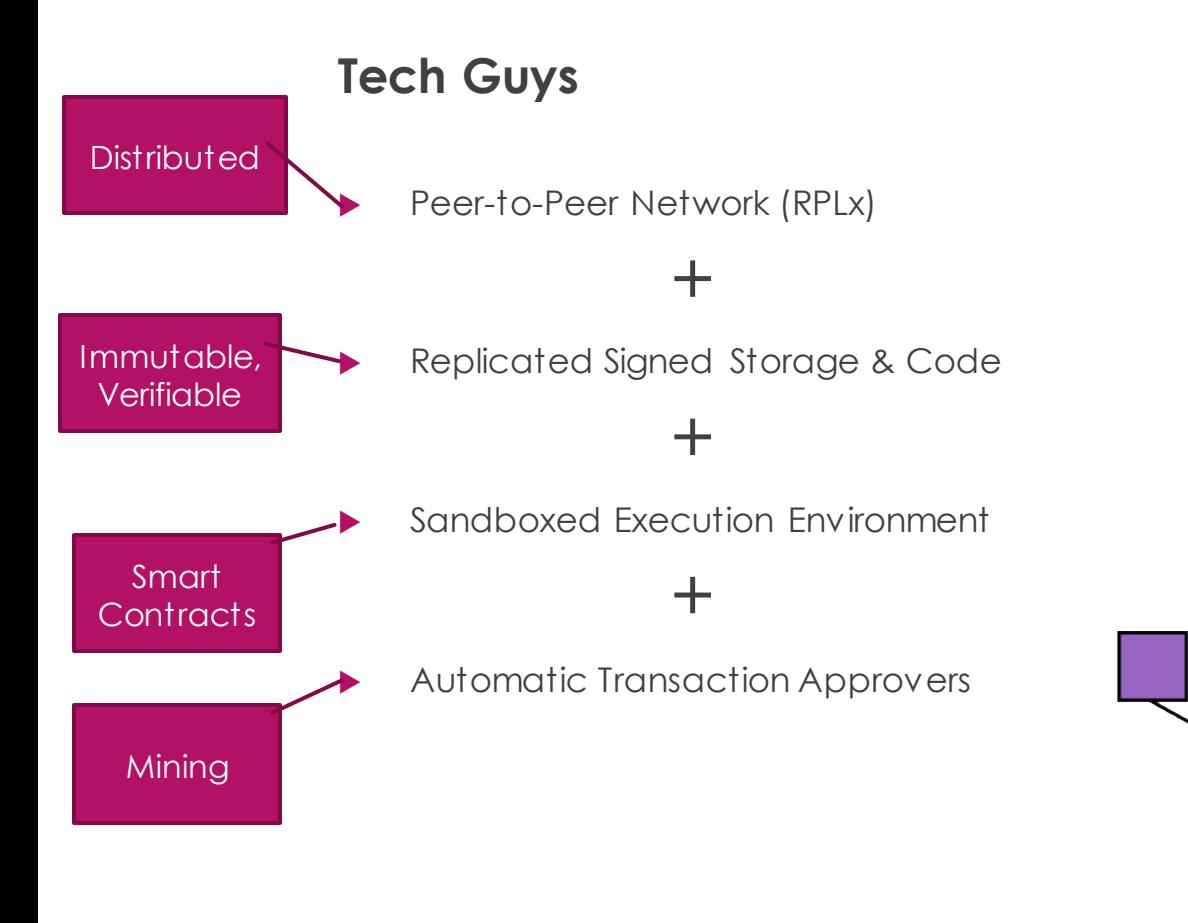

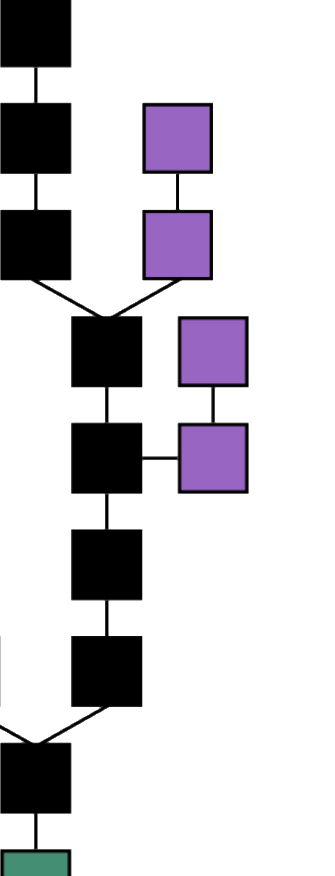

**Business Guy**

**Democratized Bank** 

### OR

**Distributed Economy** 

### OR

**Distributed Immutable** Records

### Why Blockchain

Eliminates cost of trust

- Bank of **America** Transaction System City Bank
- Eliminates unbalanced level of ownership

**Bypassing stringent investing regulations** 

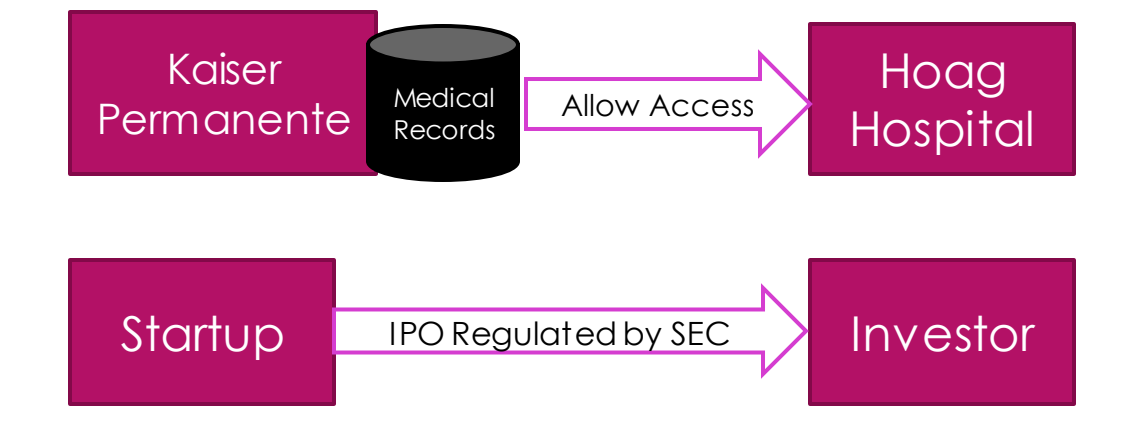

### Blockchain Construction

**Wallet** A Block 1 TRX 1…1200 Block 2 TRX 1201…2200 Block N Wallet B Block 1 Block 2 Block N **Miner** 1 Block 1 Block 2 Block N **Wallet** C Block 1 Block 2 Block N **Miner**  $\mathcal{P}$ Block 1 Block 2 Block N Wallet  $\Box$ Block 1 Block 2 Block N **Wallet** E Block 1 Block 2 Block N Miner 3 Block 1 Block 2 Block N **TRX** 1ETH from A to D Bob's PC Alice's MAC Confirmed  $\rightarrow$  Confirmed Genesis Block • Proof of Work • Proof of Stake • Practical Byzantine Fault Tolerance (PBFT) Chinese Miner

**[Statistics](https://bitinfocharts.com/ethereum/)** 

### Principles of Distributed Trust

The major reason blockchain has become so popular is that it can be trusted to provide the truth – i.e. which transaction has been issued by who – and stay truthful without requiring a central authority. This is what we call Distributed Trust which is implemented based on two principles:

- VERIFYABILITY
- **MMUTABILITY**

### Principle 1: Verifiability

Signing data using public (asymmetric) key cryptography

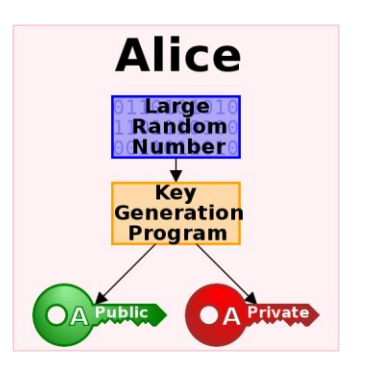

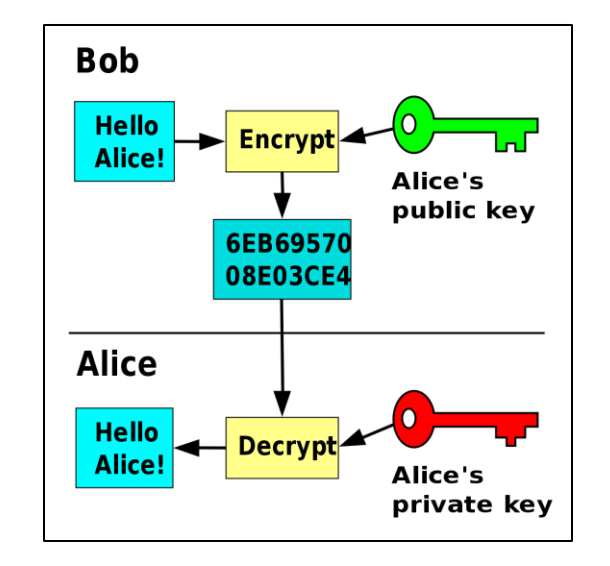

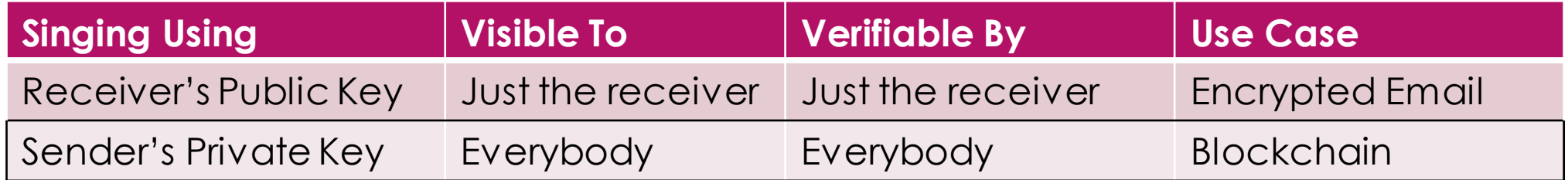

## Sending a Transaction

### **Transaction Message:**

**Sender Address Receiver Address Data Nonce Signature**

- **Addresses** 
	- Are public keys that are generated for an account when a new account is created
	- ▶ The private key is generated simultaneously that should be kept secured by the account owner
- **To send a transaction** 
	- The sender assigns a randomly-generated integer called nonce to the message
	- Generate a digest from first four field
	- Signs the digest using his private key and includes it as the signature in the message

### Verifying a Transaction, Positive Case

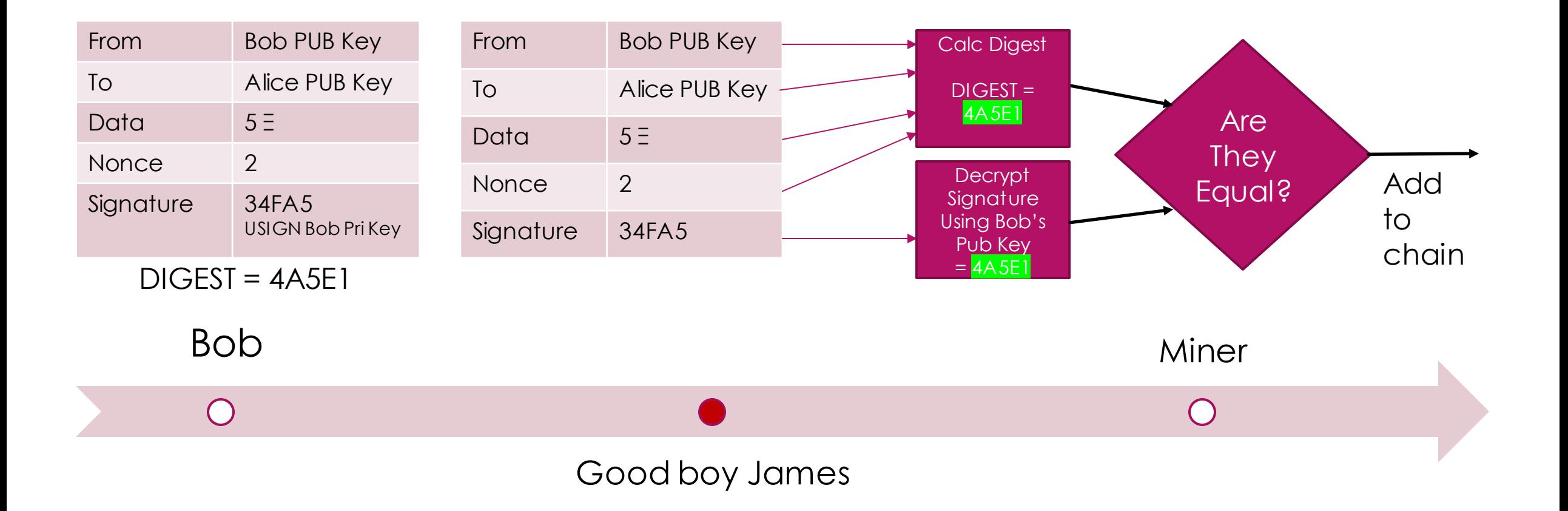

## Verifying a Transaction, Negative Case

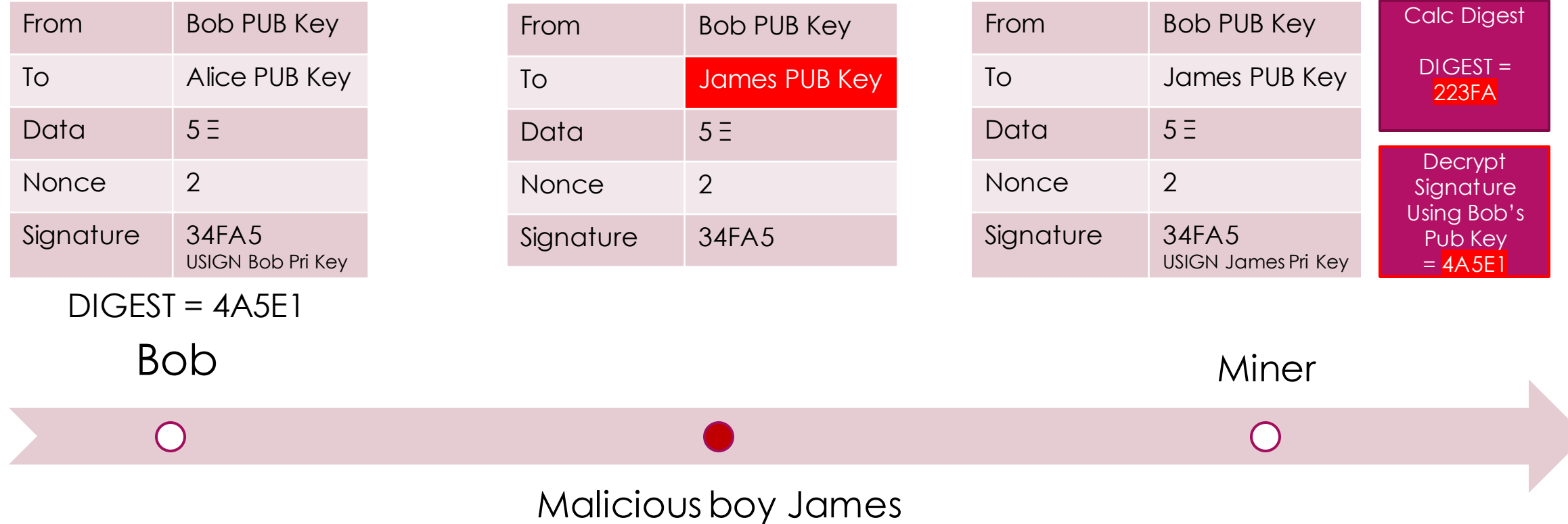

## Principle 2: Immutability

### **Replication**

- $\triangleright$  Keep the entire replica of the blockchain on all miners nodes
- **Chaining** 
	- ▶ Create an end-to-end dependency where changing any single piece of data invalidates the entire blockchain. This is done by including the signature of the previous block in calculating the digest of the next block.
- In order to manipulate a single transaction, an attacker has to change the entire blockchain on at least 50% of the miner nodes

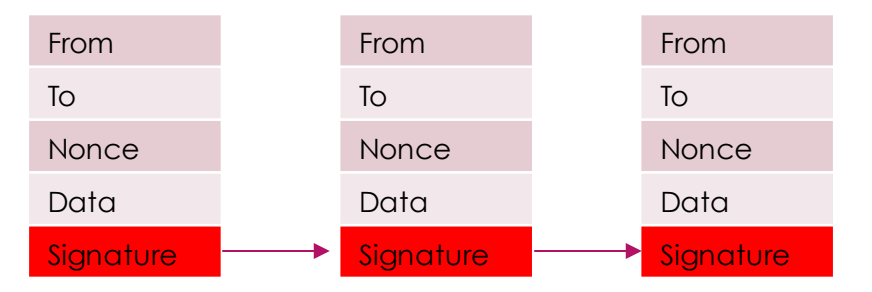

### Blockchain Application Classification

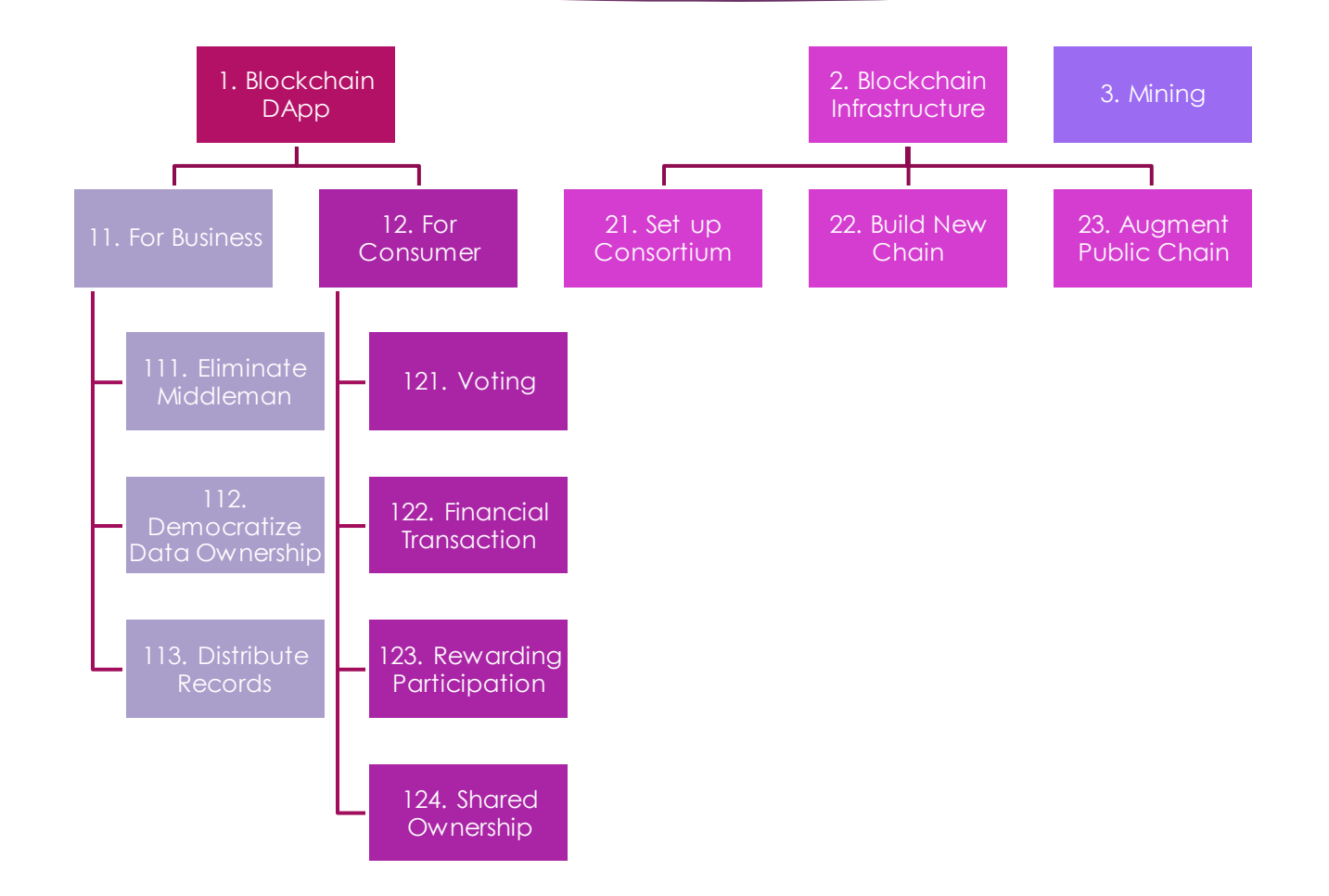

### Notable Blockchain Projects

### For Consumers

- Idex (Decentralized Exchange)
- Rentberry (Global rental platform)
- FairWin (Gambling platform)
- EtherSport (Sport betting)
- Tap Project (Gaming reward platform)
- Choon (Music streaming service)

### For Enterprises

- Walmart tracking food source on IBM blockchain
- Toyota Research Institute: Car Sharing
- Icertis: Enterprise Contact Management
- UBS, Barclays, SIX, Credit Suisse, KBC: Massive Autonomous Distributed Reconciliation Platform' aka Madrec

### ICO: Utility vs Security Token

- Utility token is used to compensate for a service offered or product sold to the consumer
	- ▶ Filecoin–which raised an ICO-record \$257 million–plans to provide a decentralized cloud storage service that will take advantage of unused computer hard drive space
	- Interchains.io: a sharable economy on personal computers.
- ▶ Security Token is solely used to raised funds
	- Less stringent than IPO to get on yet still taxable (SEV vs Howey).
		- Ethereum (ROI of 152,500%)
		- $\triangleright$  NEO (ROI of 118,000%)
		- ▶ Ark (ROI of 34,500%)

### Blockchain on Cloud! Really?

### Remember the principle of immutability.

- Blockchain distributed replica of blockchain on all participant nodes to minimize the risk of 51% attack.
- When blockchain in deployed on a cloud then the subscriber owner of the cloud has full control on the blockchain!
- So why would it make any sense to host a blockchain on the cloud?
	- ▶ Blockchain Provider: Auditing, Legal, ...
	- **Internal Audit System**
	- $\blacktriangleright$  Mining?

### AWS Blockchain Ecosystem

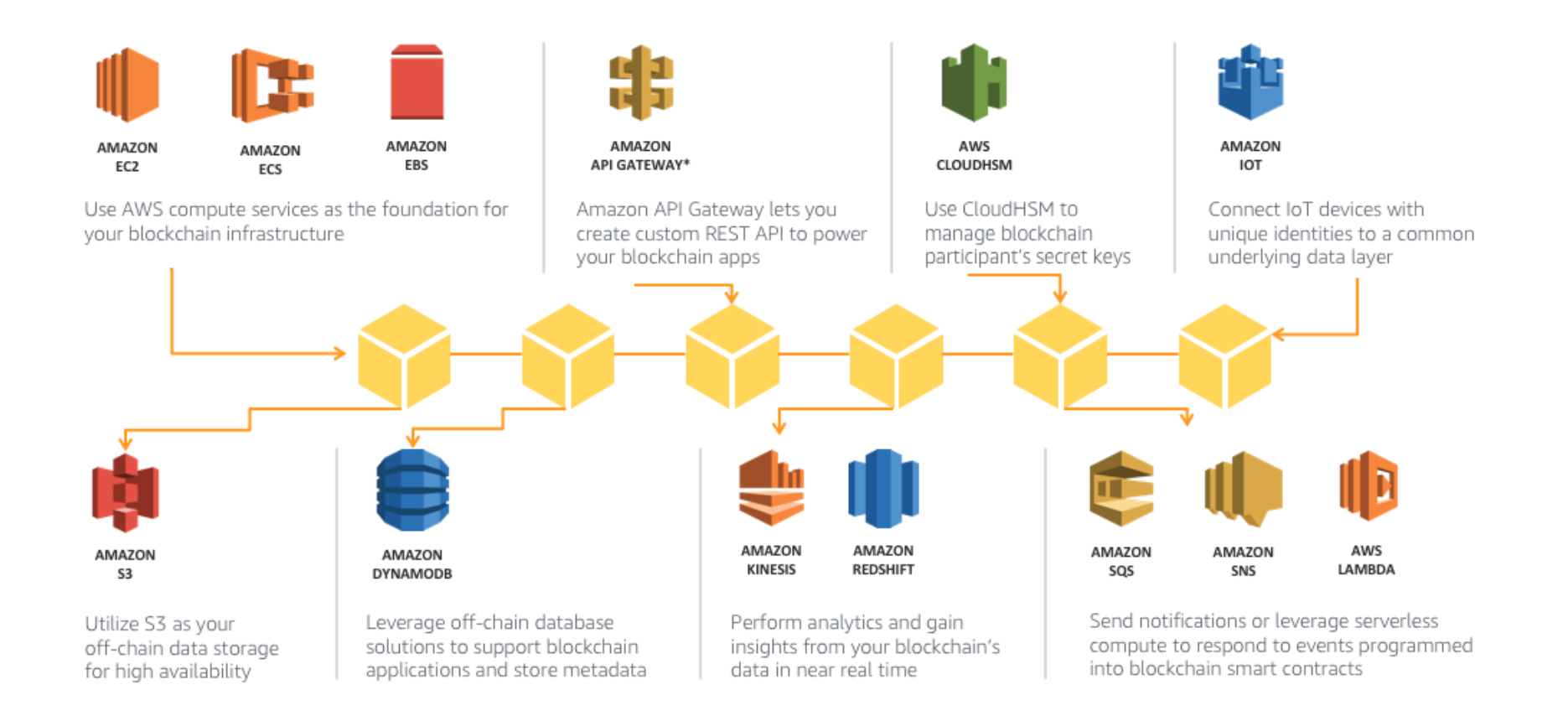

### What is Ethereum

- **Den source**
- Public blockchain
- Featuring smart contract functionality
- It supports a modified version of Satoshi Nakmoto (PoW)

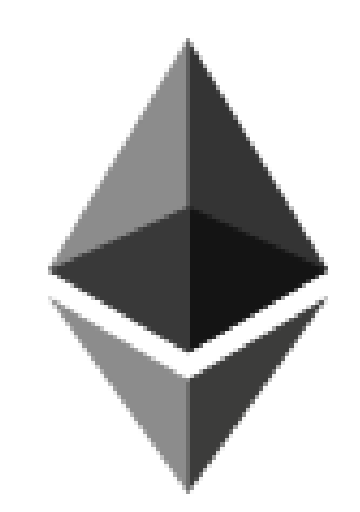

## What is Hyperledger Fabric?

- **Private, opensource blockchain supported by IBM.**
- Allows components, such as consensus and membership services, to be plug-and play.

**HYPERLEDGER** 

**FARRIC** 

- It leverages container technology to host smart contracts called "chaincode" that contain the business rules of the system.
- It uses certificate authority (CA) to provide a permissioned access to the ledger.
- $\blacktriangleright$  It uses models, participants, and transactions for programming smart contracts.

## DEMO 1 - Setup Ethereum on AWS Network Architecture

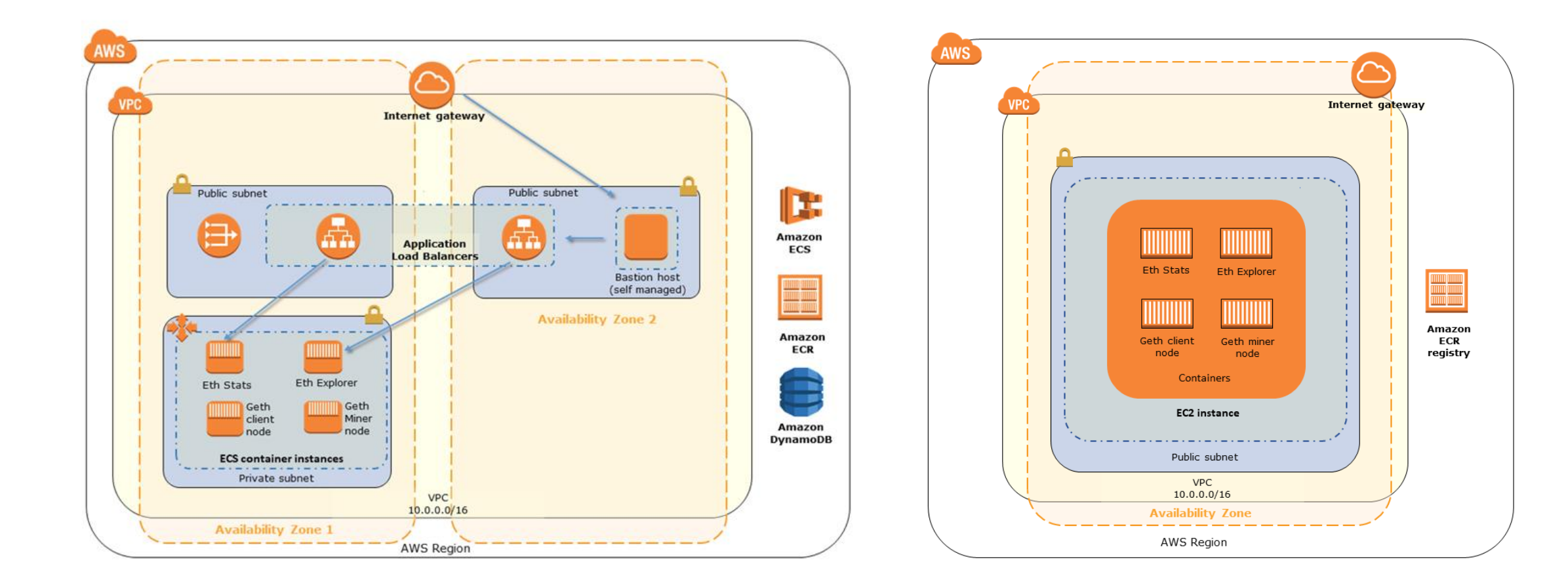

### DEMO 1 – Setup Ethereum on AWS  $V = \frac{1}{2}$ Steps

[Pre-req](https://docs.aws.amazon.com/blockchain-templates/latest/developerguide/blockchain-template-getting-started-prerequisites.html)

- ▶ [Create a VPC and Subnets](https://docs.aws.amazon.com/blockchain-templates/latest/developerguide/blockchain-template-getting-started-prerequisites.html)
- **[Create Security Groups](https://docs.aws.amazon.com/blockchain-templates/latest/developerguide/blockchain-template-getting-started-prerequisites.html)**
- ▶ Create an IAM Role for Amazon [ECS and an EC2 Instance Profile](https://docs.aws.amazon.com/blockchain-templates/latest/developerguide/blockchain-template-getting-started-prerequisites.html)
- [Create a Bastion Host](https://docs.aws.amazon.com/blockchain-templates/latest/developerguide/blockchain-template-getting-started-prerequisites.html)
- [Create a Private Blockchain](https://us-east-2.console.aws.amazon.com/cloudformation/home?region=us-east-2)
	- $\blacktriangleright$  Use [this template](https://s3.amazonaws.com/aws-blockchain-templates-us-east-2/ethereum/templates/latest/ethereum-network.template.yaml)
- ▶ Post Deployment
	- [Add browser proxy](https://docs.aws.amazon.com/blockchain-templates/latest/developerguide/blockchain-bastion-host-connect.html)

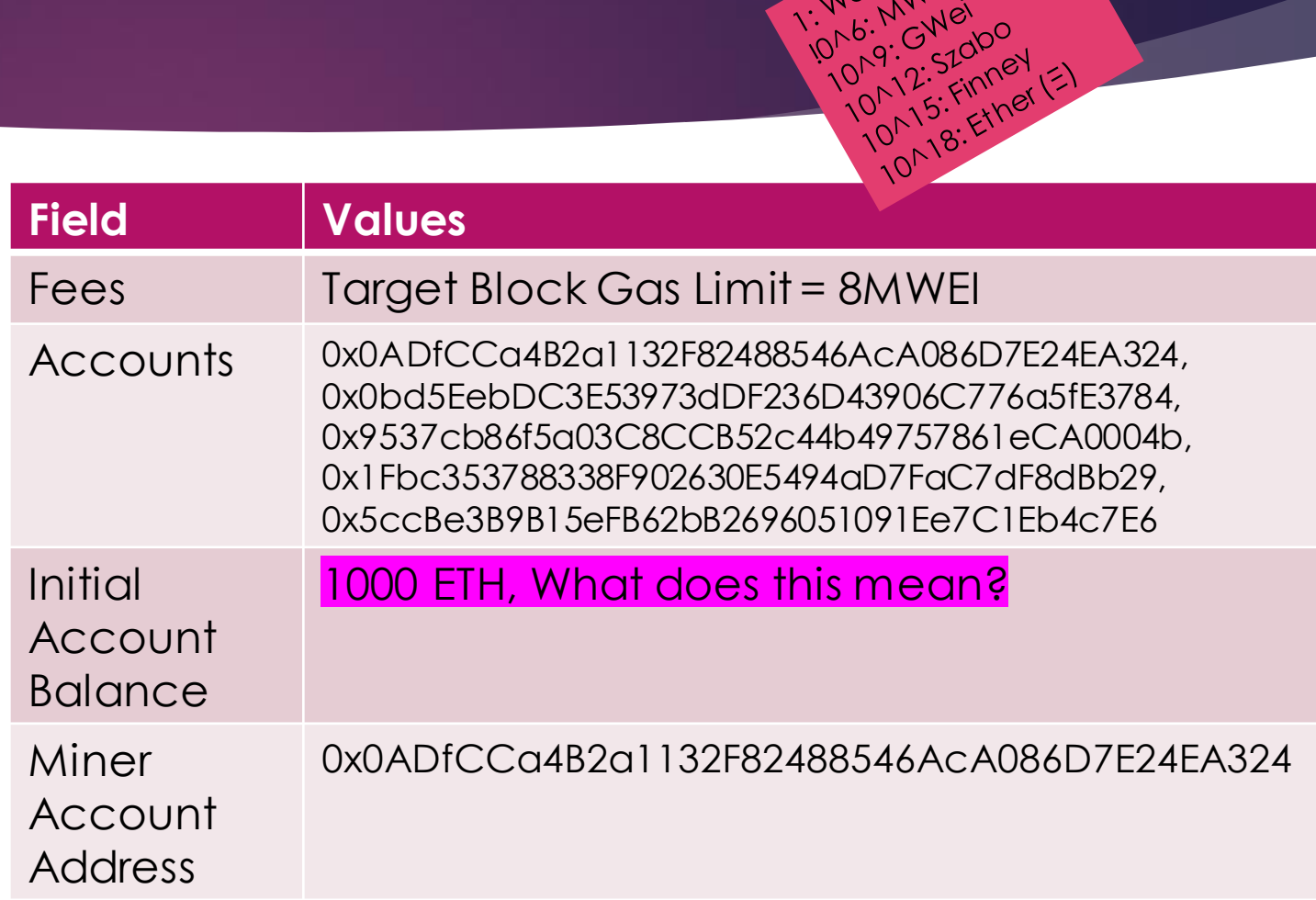

1: Wei Mylei<br>1: Wei Mylei

10, 12: 520K

### DEMO 1 - Setup Ethereum on AWS Completion Result

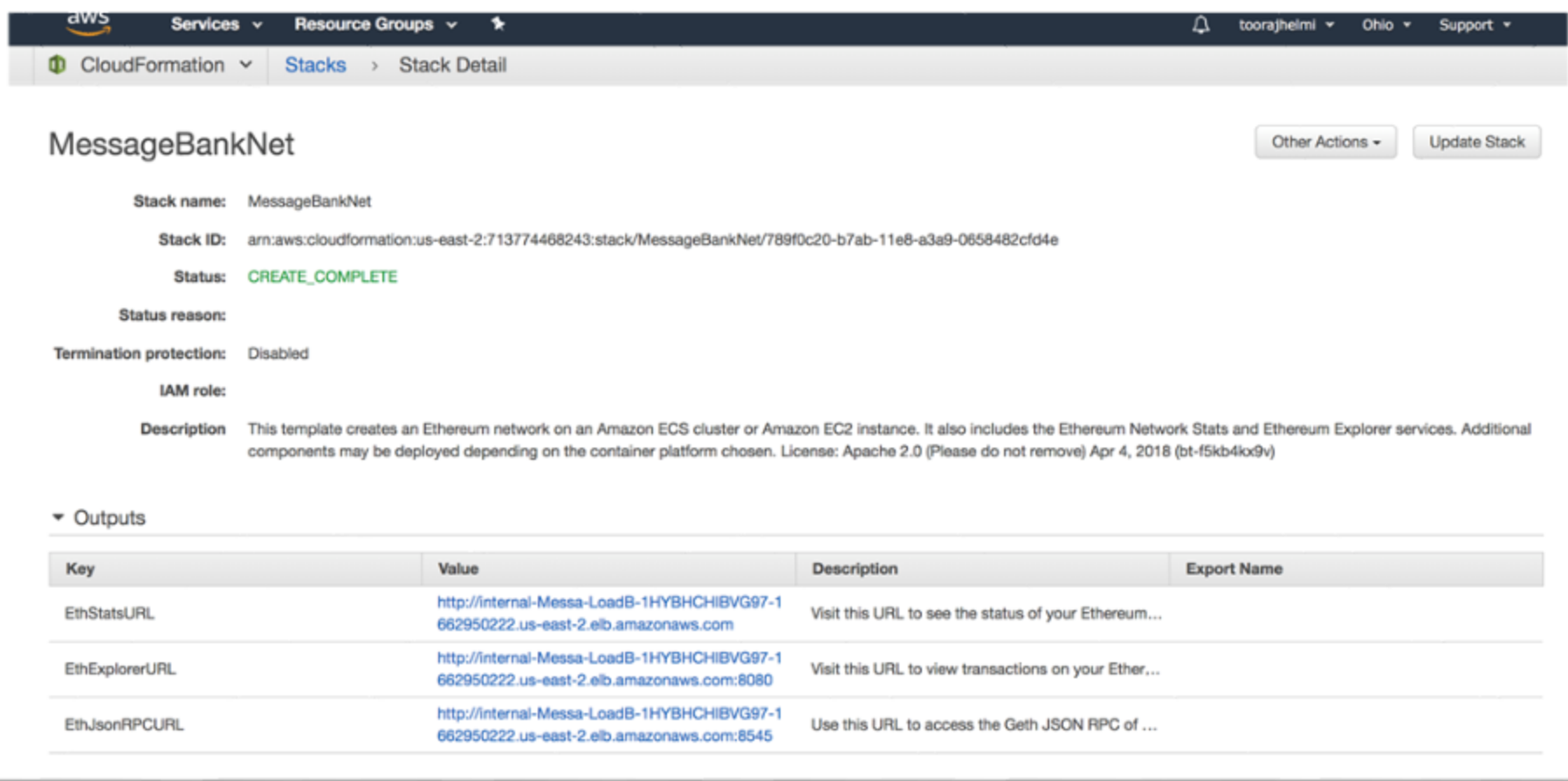

## DEMO 1 – Setup Ethereum on AWS Eth Stat

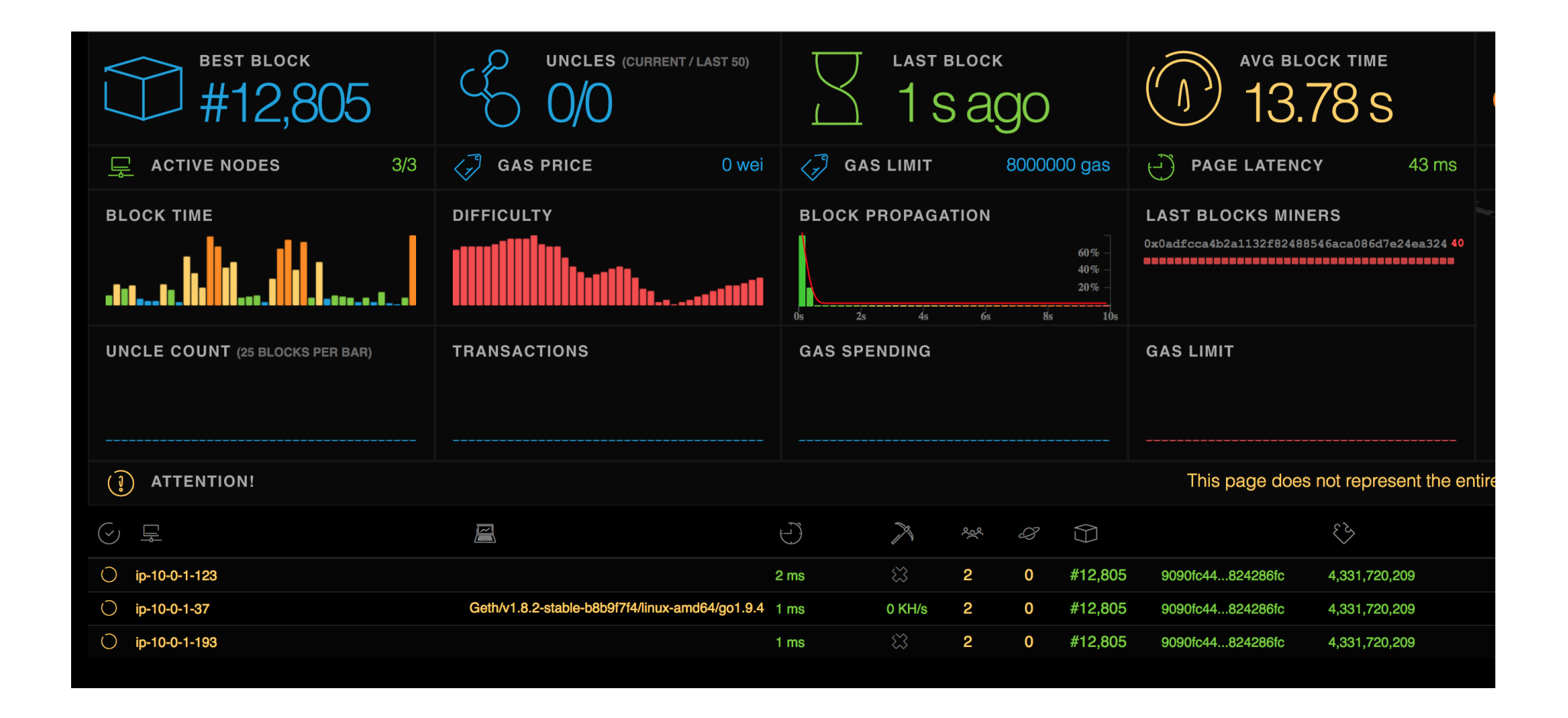

### Smart Contracts

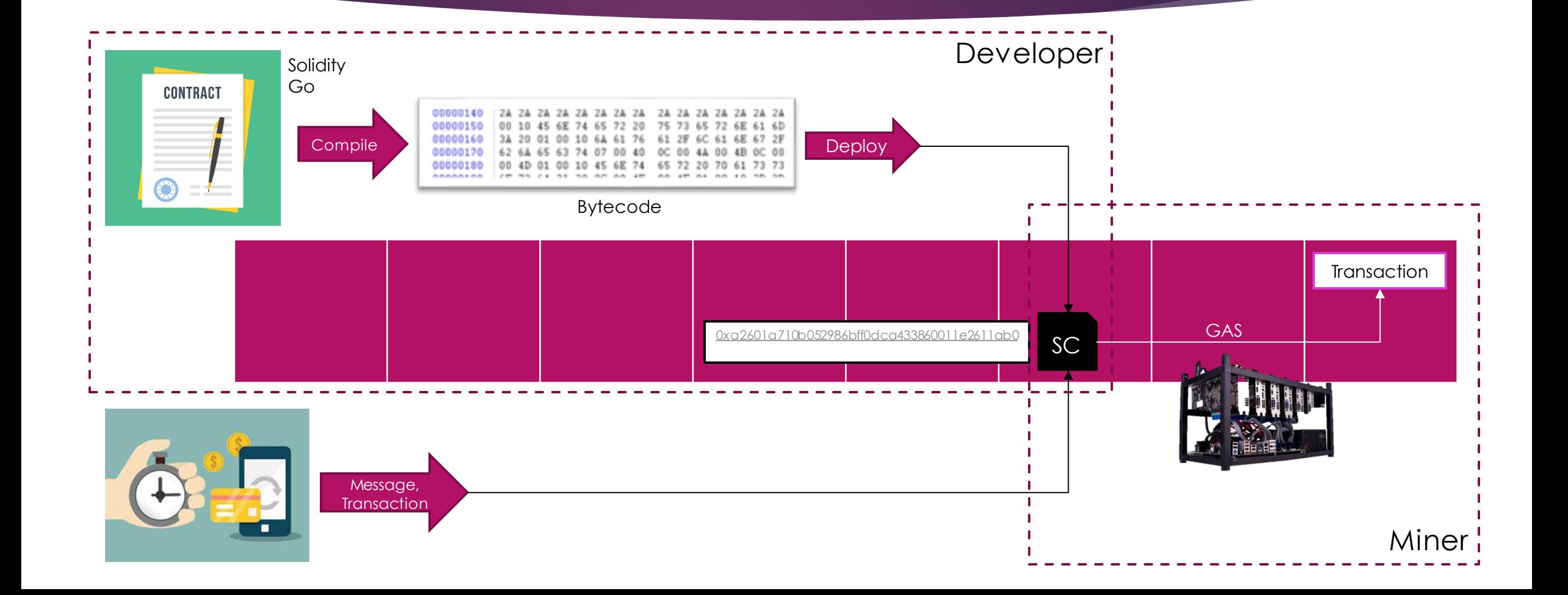

## How Ethereum Works

<https://ethereum.github.io/yellowpaper/paper.pdf>

- Ethereum Virtual Machine (EVM)
	- AKA Wallet is installed on each mining node
	- Implements a complete deterministic turning machine
	- Runs the contracts in response to transactions using its state machine
	- Holds storage per account (256B), stack (8K), and memory
- **Accounts** 
	- Every account has a balance, a nonce, bytecode, and the root hash of a storage tree
	- External Accounts vs Contract Accounts
- State Machine
	- Updates account balances and nonces
	- Handles gas and gas refunds
	- Executes EVM byte code (which can cause account balances and storage values to change)
	- Pays miners for mining blocks

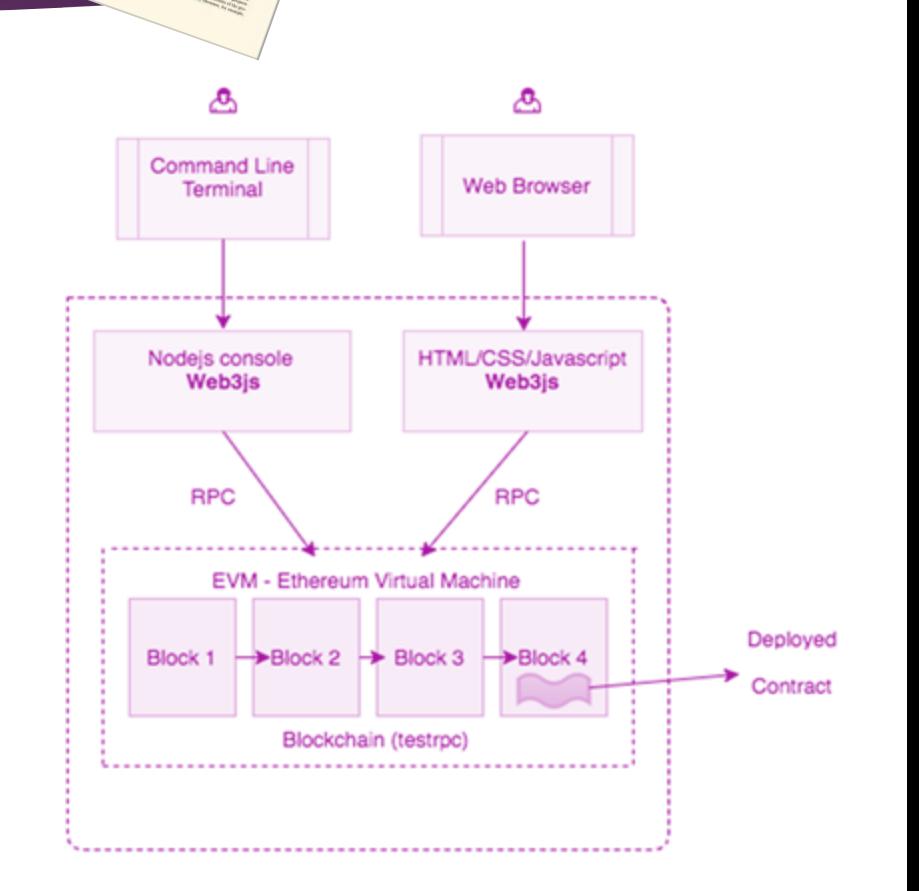

## Security of Smart Contract

### Re-Entrancy (How DAO attack happened)

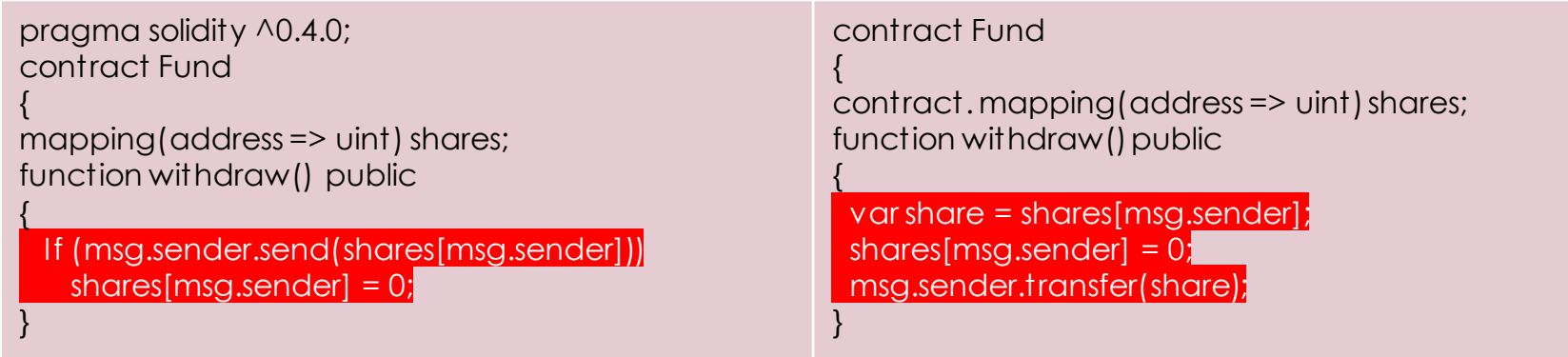

### Private Information

▶ Call stack Depth (1024 instrcutions)

### Development Tools

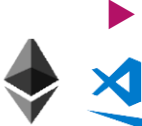

- Tools, libraries, and Simulators
	- VS Code, Remix
- **TESTRPC** to simulate local Ethereum network

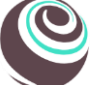

 Truffle sets of tools to compile, unit test, and deploy Solidity smart contract

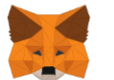

 Metamask: Chrome Extension letting HTML DApp talk to Ethereum

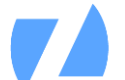

 Zeppelin: Provides implementations of standards like ERC20 and ERC721

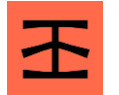

Infura: Rest API

- Minimum Setup to develop locally
	- **Install VS Code**
	- **Install Node.js**
	- Install testrpc: npm install -g ethereumjstestrpc
	- **Install Truffle: npm install -g truffle**
- Documentation:
	- **[Ethereum Concepts, Homestead](http://www.ethdocs.org/en/latest/)**
	- [Solidity](https://solidity.readthedocs.io/en/v0.4.24/)

### DEMO 2 – Develop a DAPP

- Send tokens with messages
	- $\blacktriangleright$  UI: Cross platform mobile application
	- ▶ Backend: Ethereum Blockchain

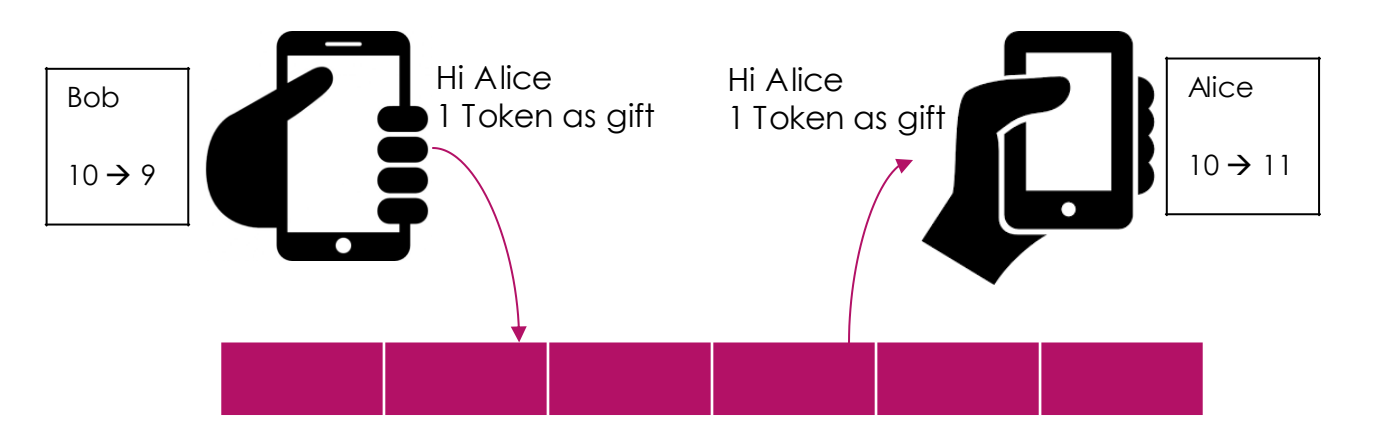

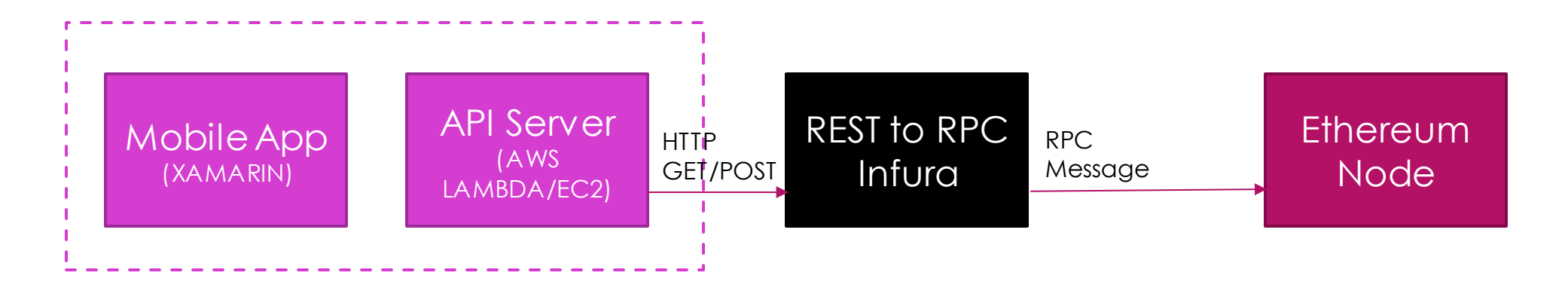

### Another Option: Block Apps STRATO

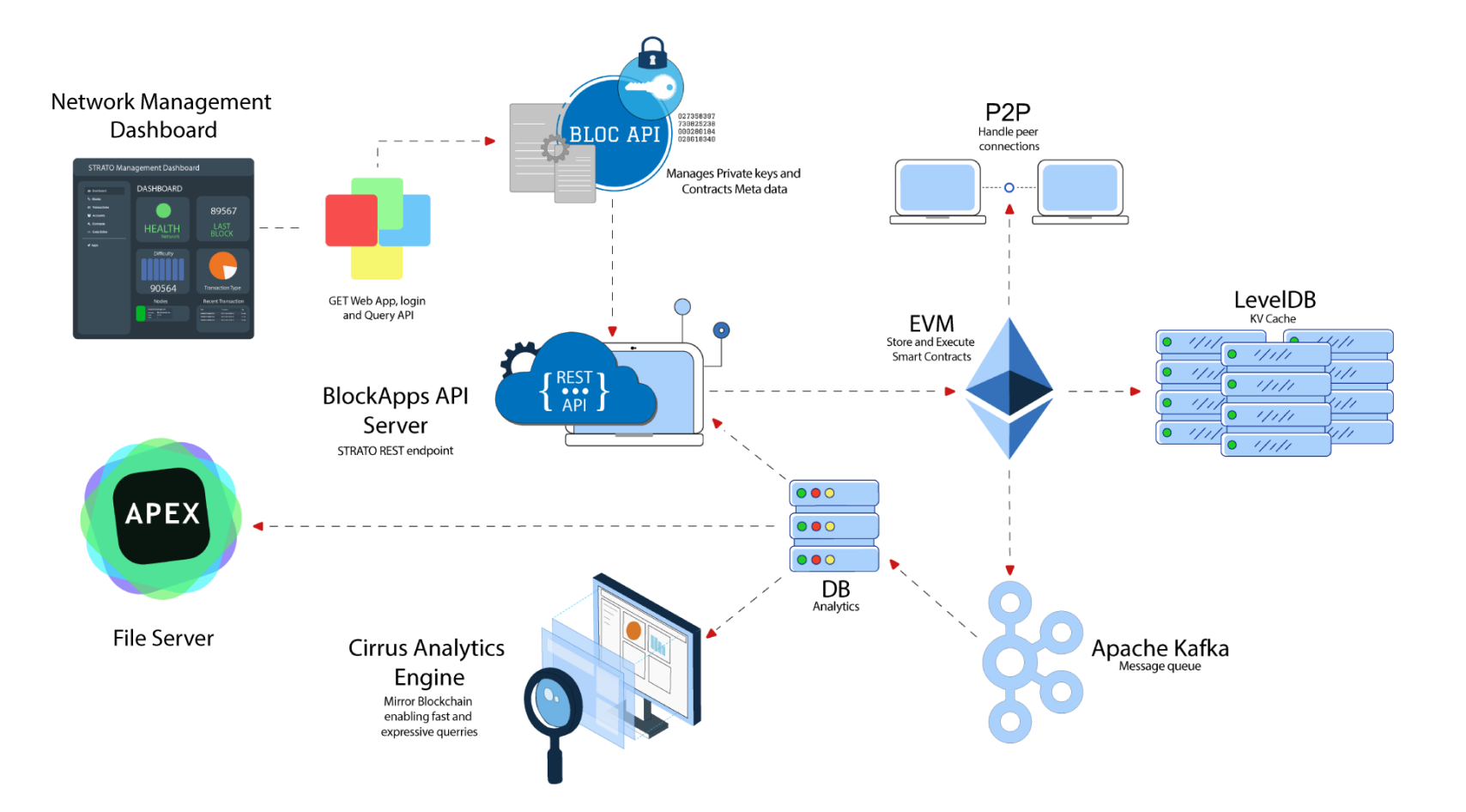

### MBN Demo Step 1: Setup Ethereum

 $\circledcirc$ 

æ  $rac{1}{2}$ 

≋ **Book** 

Oypis<br>Faucet

v

#### Install Ethereum locally (rinkeby test net)

brew install Ethereum

brew install geth

geth --rinkeby

- Attach to rinkeby geth --datadir=\$HOME/.rinkeby -syncmode=light attach ipc:\$HOME/Library/Ethereum/rinkeby/geth.ipc console
- Create new account:
	- ▶ personal.new Account()
	- personal, eth.coinbase, eth.getBalance(eth.coinbase)
	- Keystore: /Users/ToorajHelmi/Library/Ethereum/rinkeby
- Add ETH: [https://www.rinkeby.io/#faucet](https://www.rinkeby.io/)

 Check balance: [https://rinkeby.etherscan.io/address/0xc998ac75](https://rinkeby.etherscan.io/address/0xc998ac75d5e5f171e358cb2f9aeb9738a92027d5) d5e5f171e358cb2f9aeb9738a92027d5

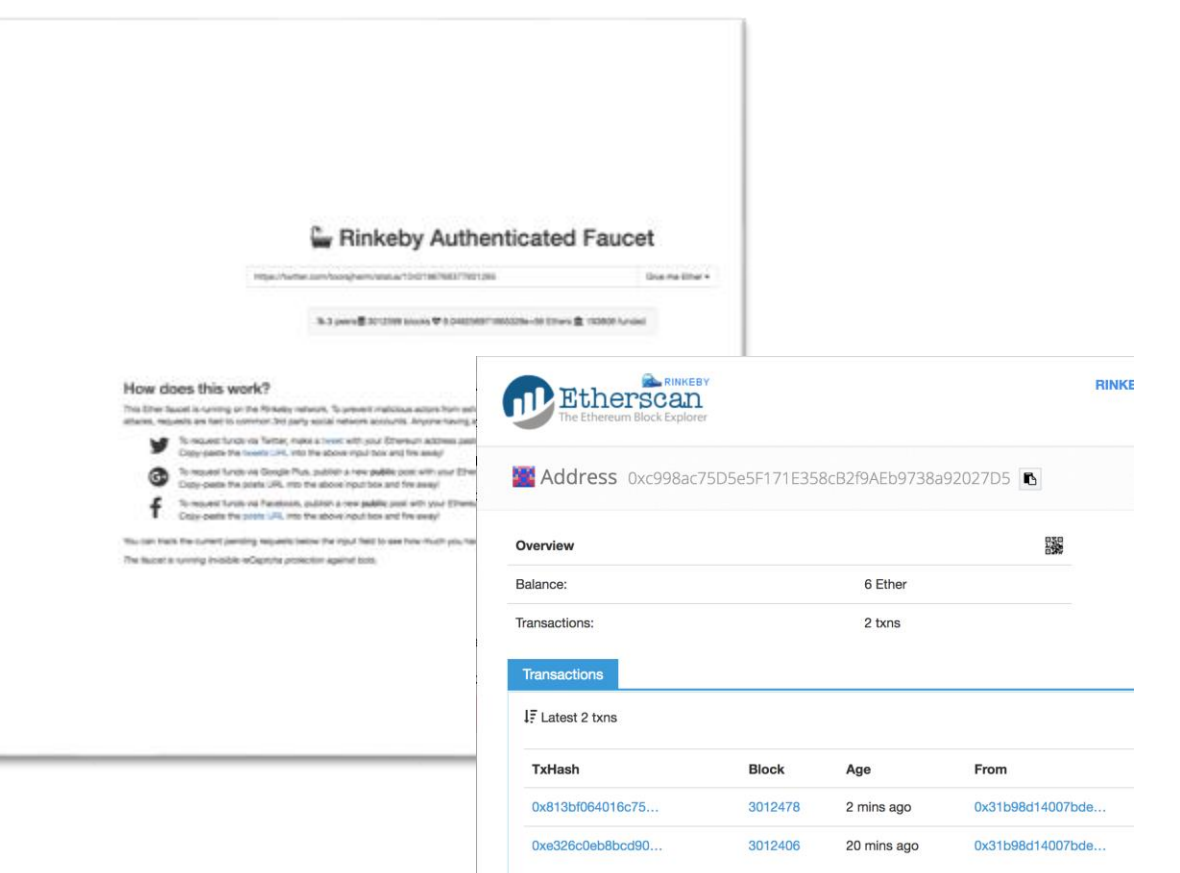

## MBN Demo Step 2: Write, Compile & Deploy Smart Contract

pragma solidity ^0.4.21;

contract MessageBankNet { address public minter; mapping (address => uint) public balances; mapping (address => string) public messages; event Sent (address from, address to, uint amount, string message);

constructor() public { minter = msg.sender;

}

}

}

function mint(address receiver, uint amount) public { if(msg.sender != minter) return;

```
balances[receiver] += amount;
```
} function send(address receiver, uint amount, string message) public {

if(balances[msg.sender] < amount) return;

```
balances[msg.sender] -= amount;
balances[receiver] += amount;
messages[receiver] = message;
emit Sent(msg.sender, receiver, amount, message);
```
- Compile in [Remix](https://remix.ethereum.org/)
- Deploy to Rinkeby Test Network
	- Confirm in Metamask
- Get contract address from Metamask

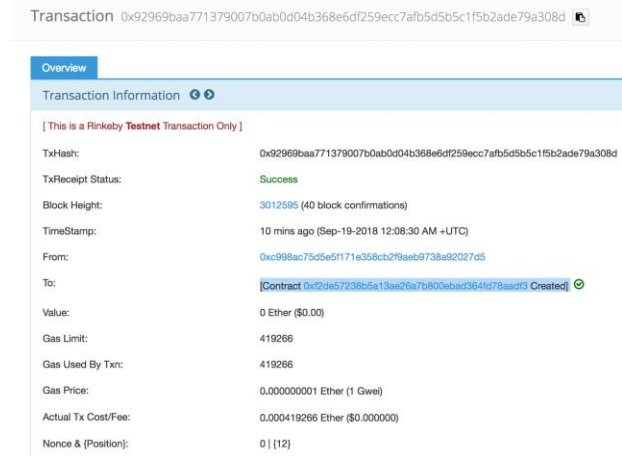

## MBN Demo Step 3: Connect to Mobile App

Trouc apitular and the MS.Contract Contract Infura REST endpoint Blockchain

- Add REST API endpoint in [Infura](https://infura.io/)l
- **Build the API server using Node** 
	- ▶ npm init (package name should be app.js\_
	- npm install -save express body-parser cjson web3
	- API Routing: token-route.js
	- API Wrapper: token.js

Node api

 Use <https://ethtools.com/mainnet/wallet/load/> to get private key used in token.js

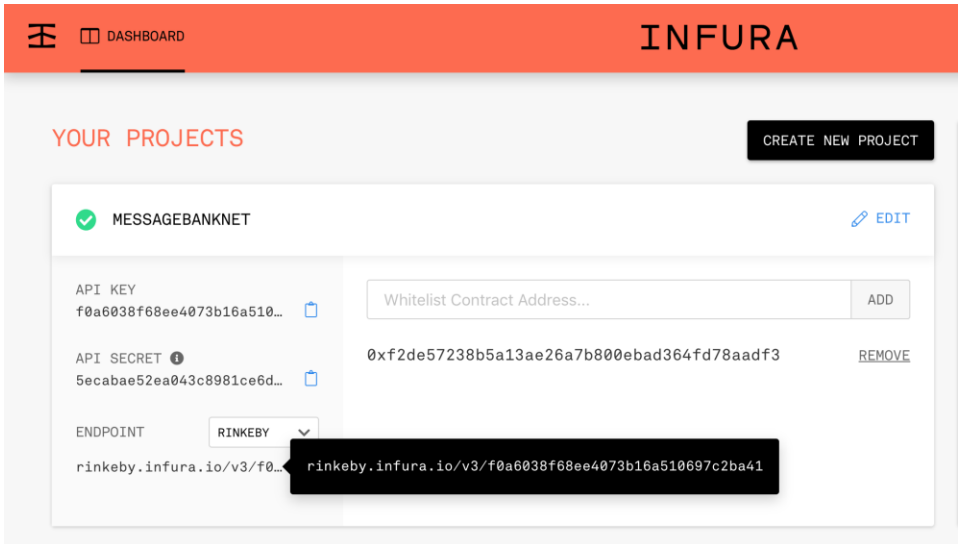

### MBN Demo Step 4: Test the Contract

- **Fest locally: node app**
- Use POSTMAN to test:

{

}

{

}

mintToken: <http://localhost:8080/token/mintToken>

"address": "0xc998ac75d5e5f171e358cb2f9aeb9738a92027d5", "tokens": 1,

▶ sendToken: http://localhost:8080/token/sendToken

"address": "0xf9880966388914467dc58e95d69e265e7586d4d5", "tokens": 1, "message": "Hello"

Get Balance: 0xc998ac75d5e5f171e358cb2f9aeb9738a92027d5

"Ether Balance": "8.999499054", "Token Balance": "0"

Get Balance:

[http://localhost:8080/token/getBalance?address=0xc998ac75d](http://localhost:8080/token/getBalance?address=0xc998ac75d5e5f171e358cb2f9aeb9738a92027d5) 5e5f171e358cb2f9aeb9738a92027d5

> "Ether Balance": "8.999<mark>536992</mark>", "Token Balance": "1"

Get Balance: 0xf9880966388914467dc58e95d69e265e7586d4d5

"Ether Balance": "0", "Token Balance": "1"

{

}

{

}

{

}

### MBN Demo - Step 5: Deploy to AWS

### $\triangleright$  Set up EC2:

- Create a Linux instance
- **Install node and python**
- Make sure to open 8080 from any source in SG
- Run node app

#### Python:

- 1. Install GCC: #yum install gcc
- 2. Download Python: cd /usr/src
	- # wget <https://www.python.org/ftp/python/2.7.10/Python-2.7.10.tgz>
- 3. Extract Archive and Compile
	- # tar xzf Python-2.7.10.tgz
	- # cd Python-2.7.10
	- # ./configure
	- # make altinstall
- 4. Check Version: # python2.7 –V

#### Node:

- 1. Install Updates: sudo yum update –y
- 2. curl -o-

[https://raw.githubusercontent.com/creationix/nvm/v0.33.0/install.](https://raw.githubusercontent.com/creationix/nvm/v0.33.0/install.sh) sh| bash

- 3. nvm install 8.10
- 4. Install node-gyp globally (npm install -g node-gyp
- 5. Install development tools (sudo yum groupinstall "Development Tools" (Needed by scrypt)

### MBN Demo - Step 6: Connect the Mobile App

- ▶ Run the node app on EC2
- Use a HttpClient to send GET and POST requests to the API

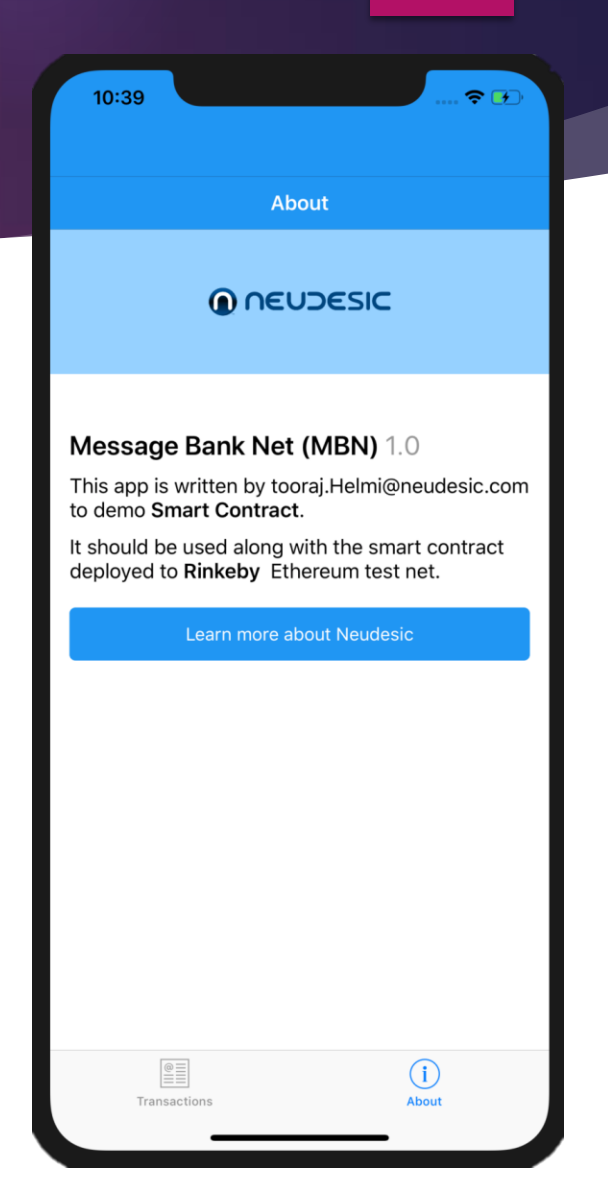

### Advanced Topics

- Cross-blockchain communication
- **Dracles**
- **Versioning**
- **Distributed smart contracts**
- Resiliency vs performance tradeoff
- **Transferring ETH**

 $f$ 

## Tell me and I forget. Teach me and I remember. Involve me and I learn.

BENJAMIN FRANKLIN

Please ask your questions or provide your feedback. Thanks!

77